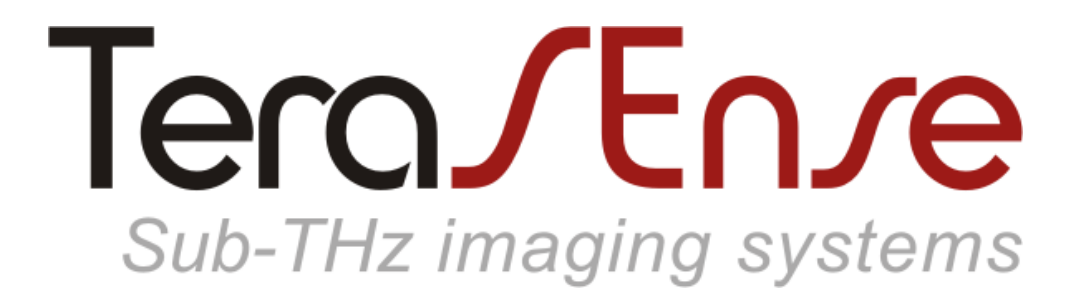

Model T15/16/16 Model T15/32/32

#### USER MANUAL Revision 1.7

Terasense Group Inc., 2033 Gateway Place, Suite 500, San Jose, CA 95110, USA

# **Contents**

Overview 4 Specification 5 Drawings 6 Software installation Basics 7 Advanced 8 Getting started 9 Software operation Basics 10 Region of interest 12 Options 13 Normalization 15 Background compensation 16 Saving image 17 Recording video 18 Difference mode 19 Working area\*\*\* 20 Command line 22 Maintenance 23 Troubleshooting 24

#### **Notation**

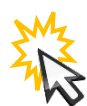

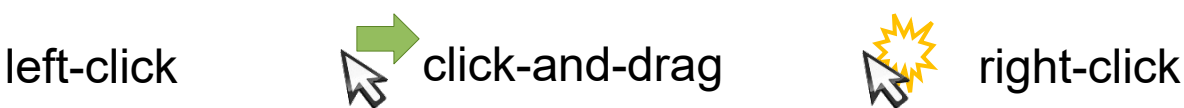

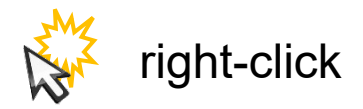

© 2015-2020, Terasense Development Labs. All rights reserved.

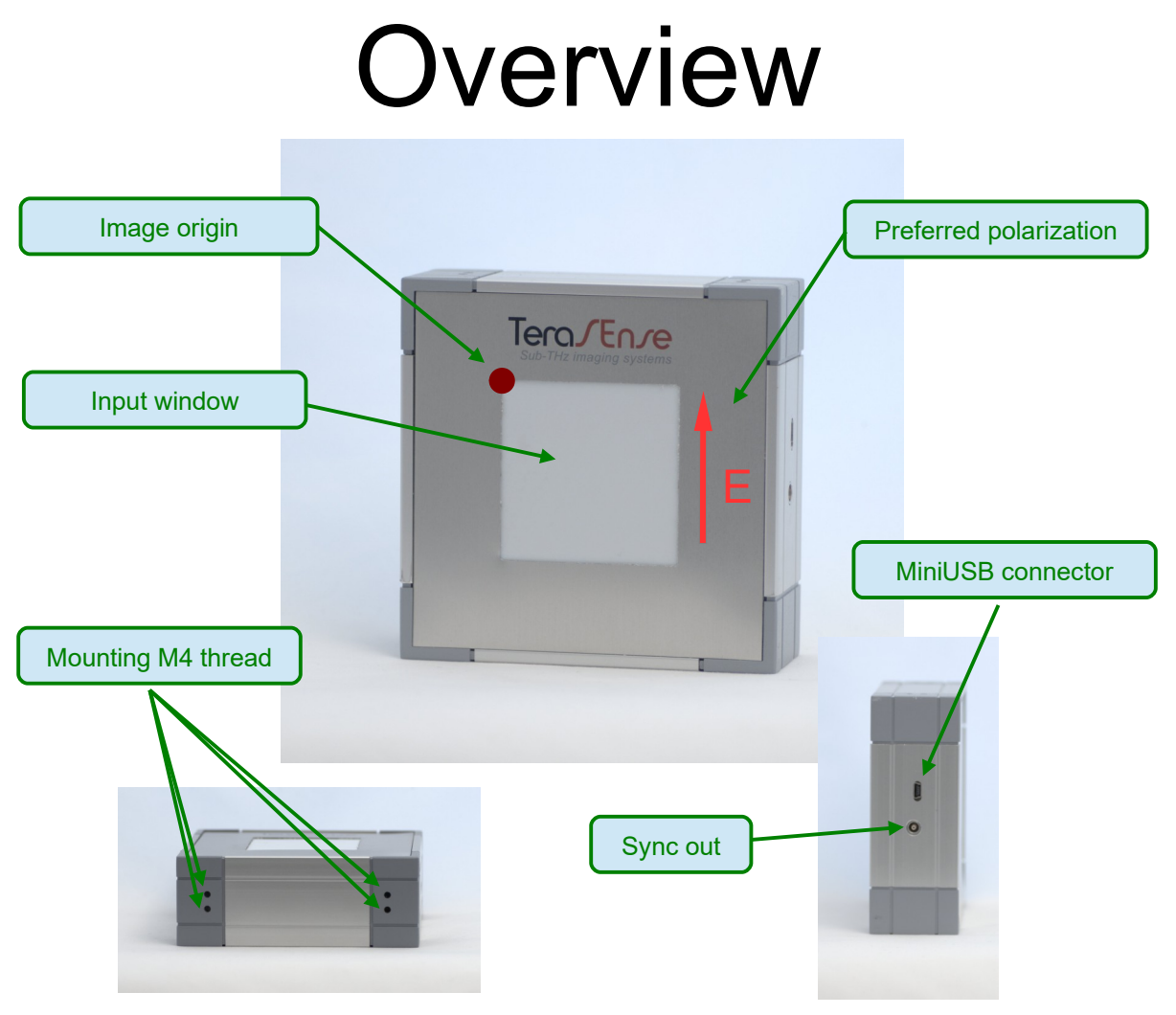

*\*\*\* actual appearance may be different from the one shown*

Terasense™ camera models T15/16/16 and T15/32/32 are compact sub-THz imaging sensors operating at room temperature. They have multiple sensitivity bands in the range of approximately 50-700 GHz (specific frequency dependence may vary for different devices according to customer's specification).

Camera is sensitive to polarization of incoming radiation. Preferred direction of electric field is indicated in the figure.

The devices use PC (connected via USB) for data acquisition and processing. Only Windows operating system is supported at the moment. Performance of the camera may be affected by performance of the PC, it is recommended to use PC with CPU score in Windows Experience Index of at least 5.

The cameras are powered by USB, no external power supply is needed.

# Specification

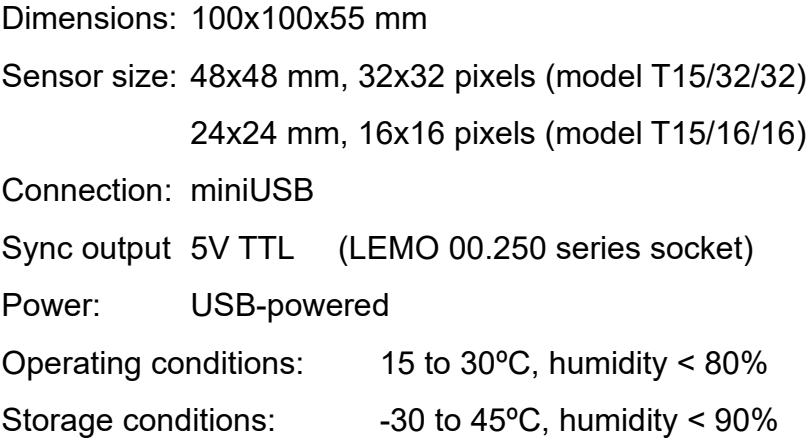

#### Exposure parameters

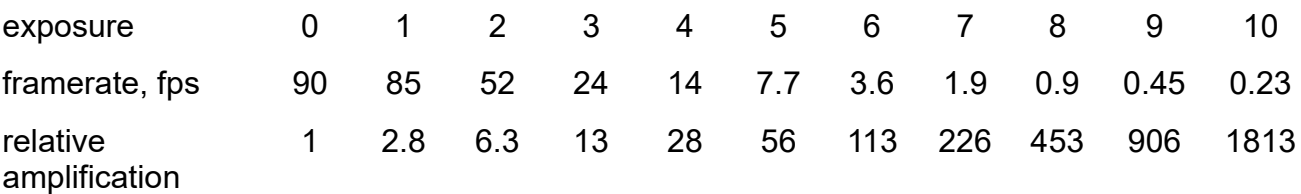

#### Sync out waveform

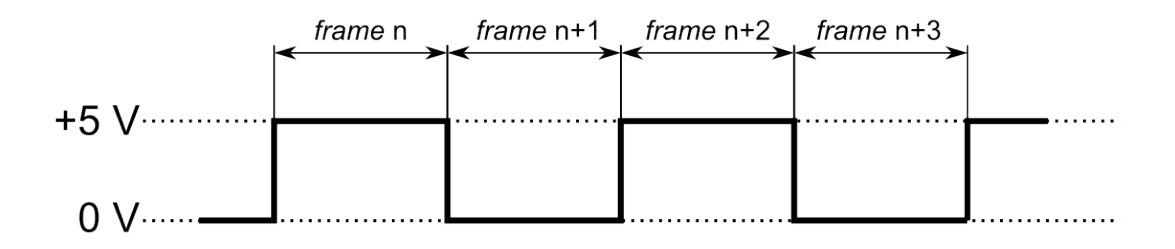

Drawings

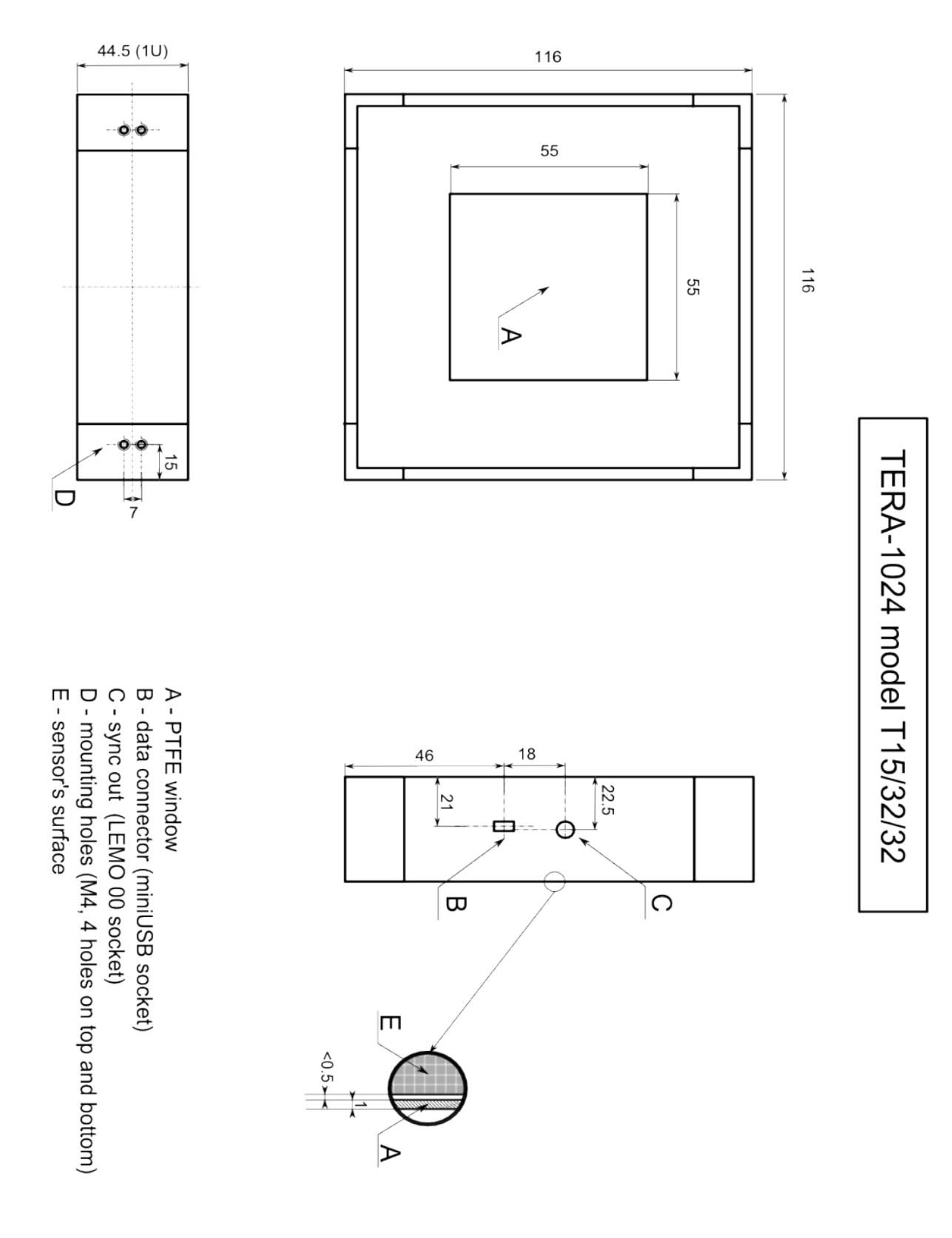

# Tera/En/e 2015

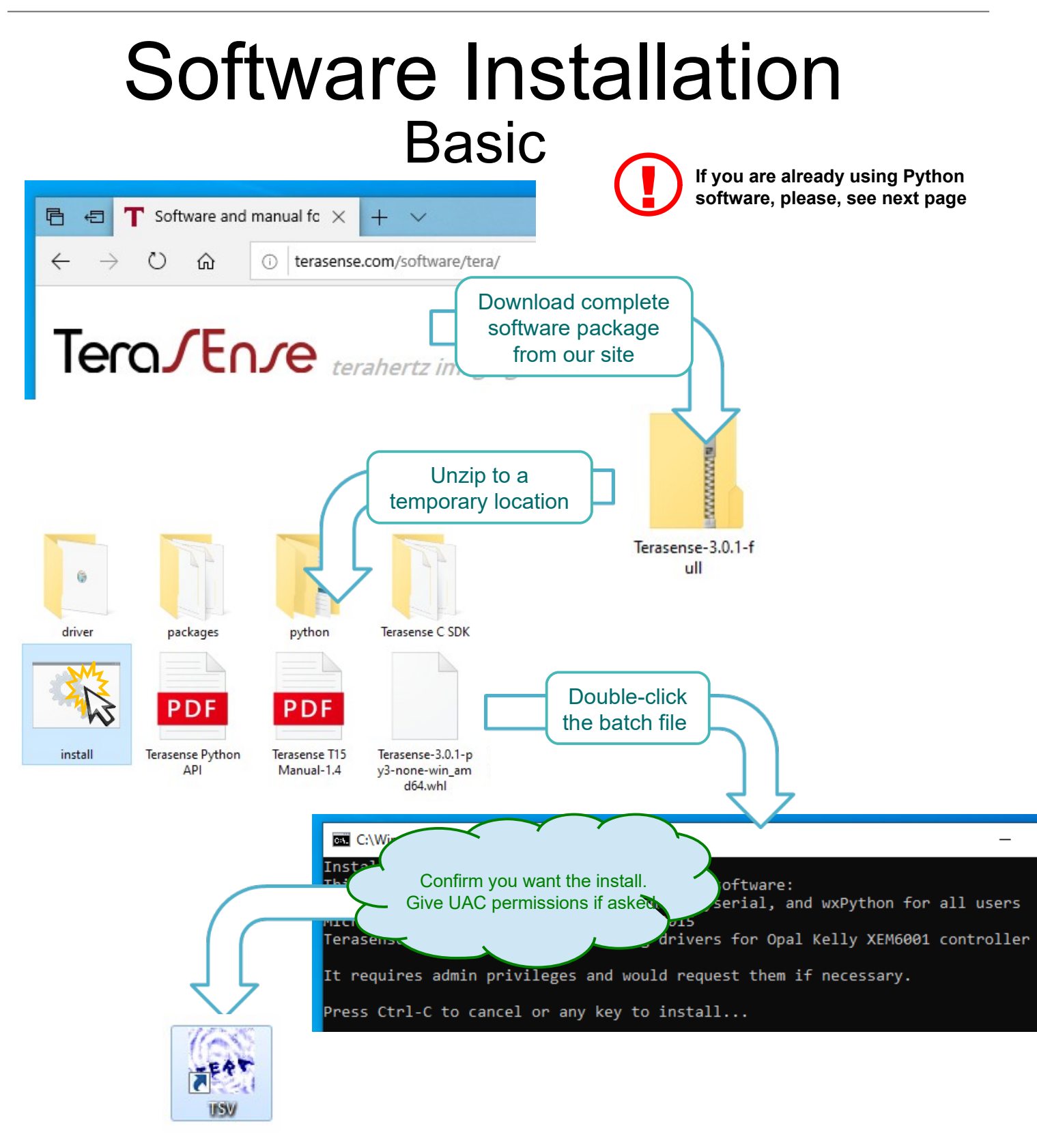

Congratulations, you are done!

**TSV (TeraSense Viewer) icon is created on your desktop. You may also start it as "TSV.pyw" from the command line.**

## Advanced Software Installation

TeraSense software (starting from version 3.0.1) works with Python 3.x, either 32 or 64 bit. It is packaged as a wheel and depends on the following packages:

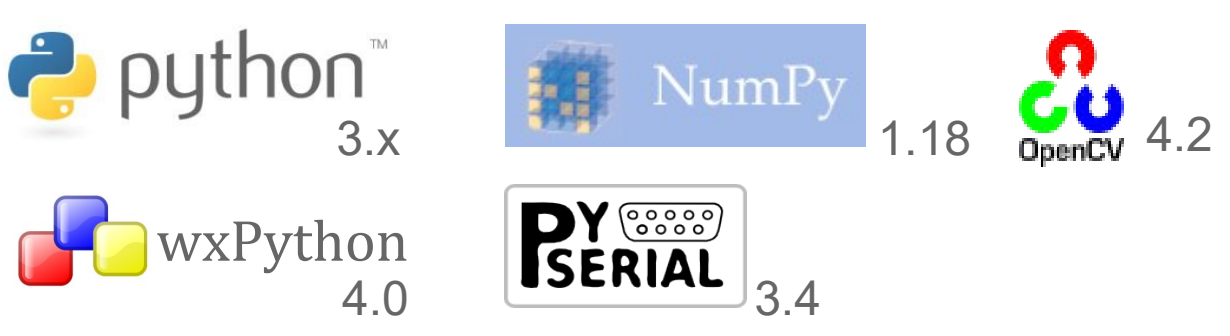

If you have Python 3.x already installed you may download just a corresponding wheel package from our site (or use the one supplied on a thumb-drive) and install it from a command line as (substitute correct version of the wheel file):

#### >pip3 install Terasense-3.0.1-py3-none-win\_amd64.whl

Missing dependency packages, if any, would be downloaded and installed by PIP automatically (you may also find them either on the thumb-drive or in the full package). Depending on your Python installation, you may need run the command line as administrator in order for PIP have enough rights to modify it.

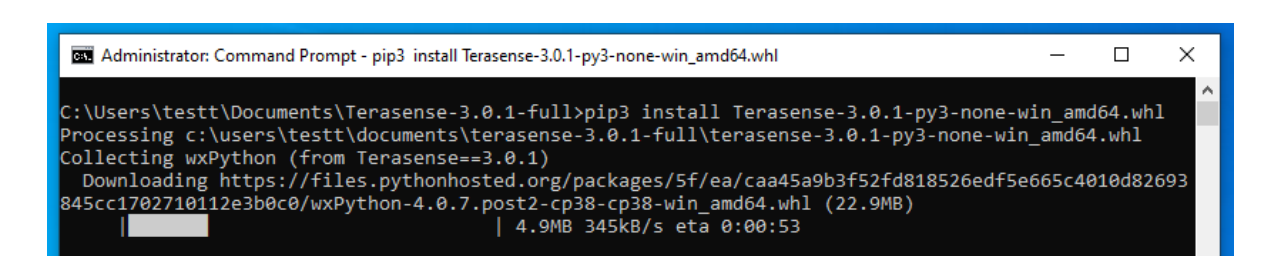

When software installation finishes, connect your device to PC using USB-miniUSB cable and wait for Windows installing driver for the device controller (Opal Kelly XEM6001).

After the installation you may run the program as " $TSV.pyw$ " from a command line, however you won't get a shortcut on the desktop. Create it either by using "create shortcut.bat" or manually – the script is located at  $\Python3x\Scripts\TSV.pyw$ and the icon is located at  $\Python3x\Lib\site$ -packages\terasense\gui\ tera.ico

> **TeraSense software may or may not work with earlier versions of the prerequisite packages. Consult our support for more information.**

# Getting started

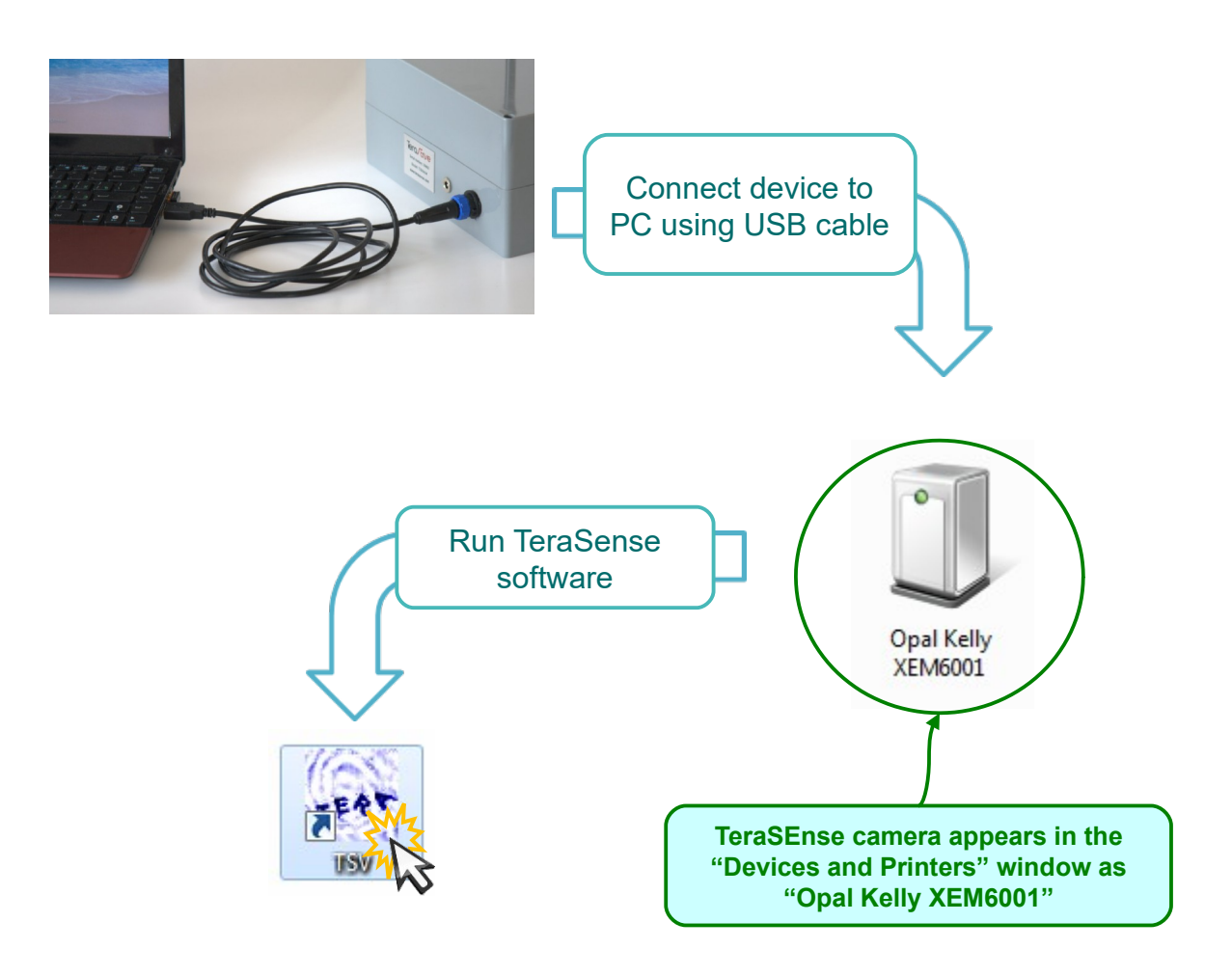

**When connecting for the first time to a new PC you'll need to wait while Windows installing drivers for the device.**

**TeraSense camera is sensitive to changes in temperature. If you bring camera from a cold or hot place, please, wait until its temperature comes into balance and you'll likely need to take new recording of background data (see p.13).** 

#### Software operation **Basics** File Help **B/C/G** Options White Ò Black Image origin $\dot{a}$ Data acquisition Gamm begins Exposure  $Reset$ **B/C/G** Options Selection Save image... Save video  $0.000$ White Test controller test\_io **Black**  $\hat{B}$ Brightness and contrast Gamma are adjusted (white point) Exposure Reset **B/C/G** Options Save video.. Stop Save image... White 81.66 fps frame#380 Running  $\hat{\mathbf{r}}$ Brightness and contrast are adjusted (black point)  $Reset$ **B/C/G** Options Save video.. Save image... Stop White 93.83 fp frame #485 Black  $\theta$ Gamma is Exposur adjusted  $Reset$

Running.

Save image...

frame #7458

Save video..

86.95 fp

Stop

**B/C/G** Options

White

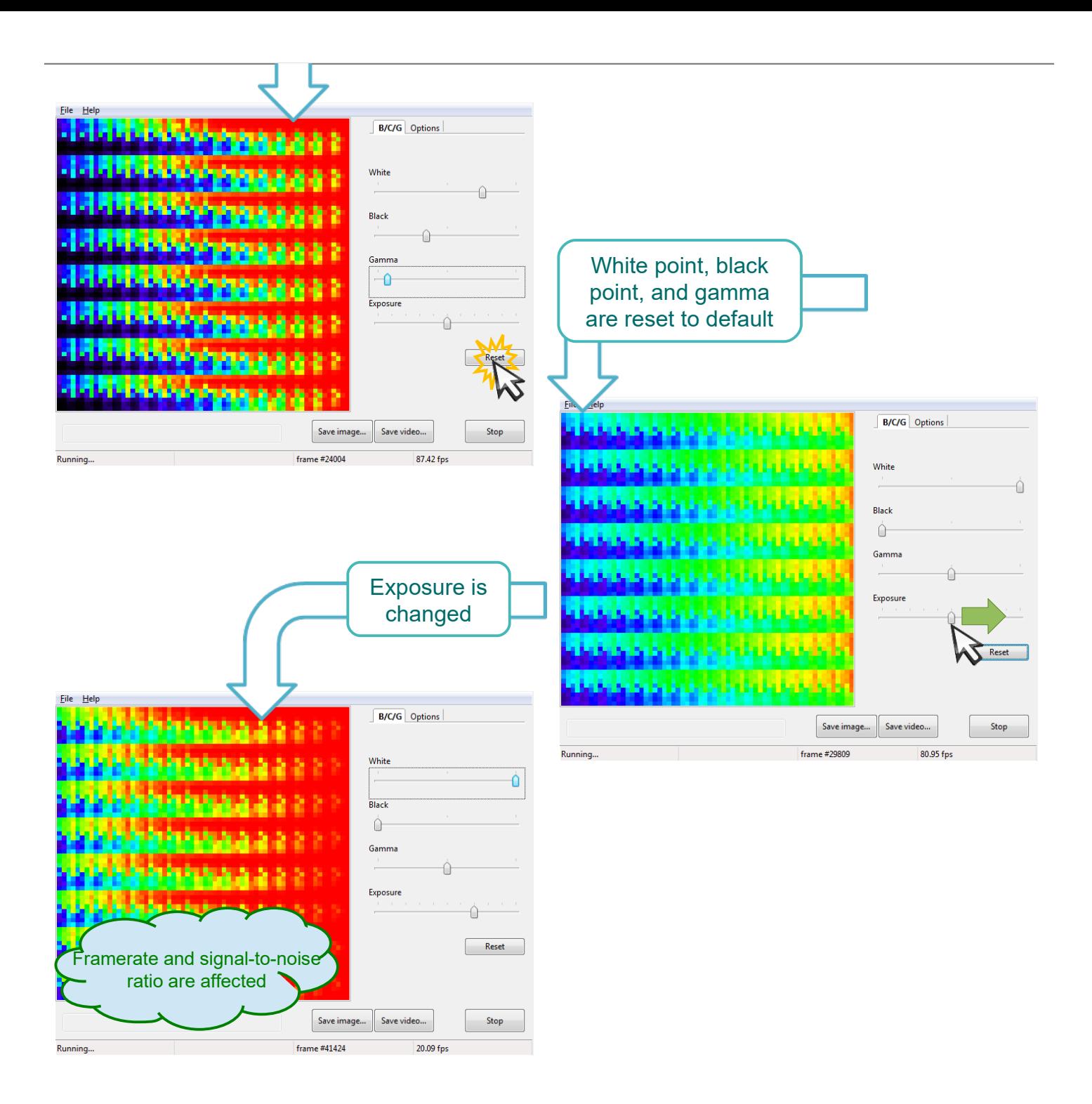

- **One step corresponds to 2x change in exposure.**
- **Maximum framerate (at shortest exposure) is about 50 fps**

## Software operation Region of interest

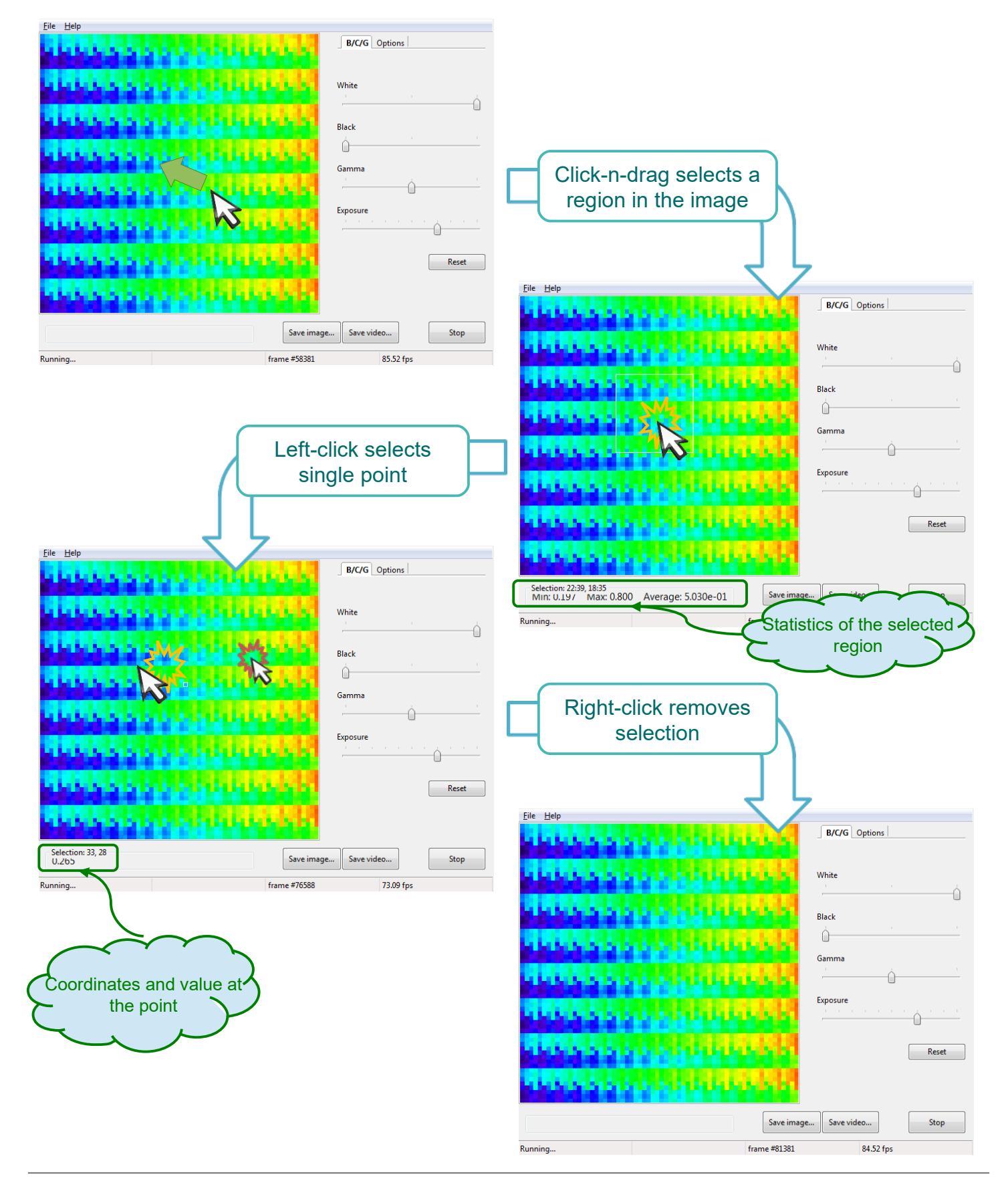

# **Options** Software operation

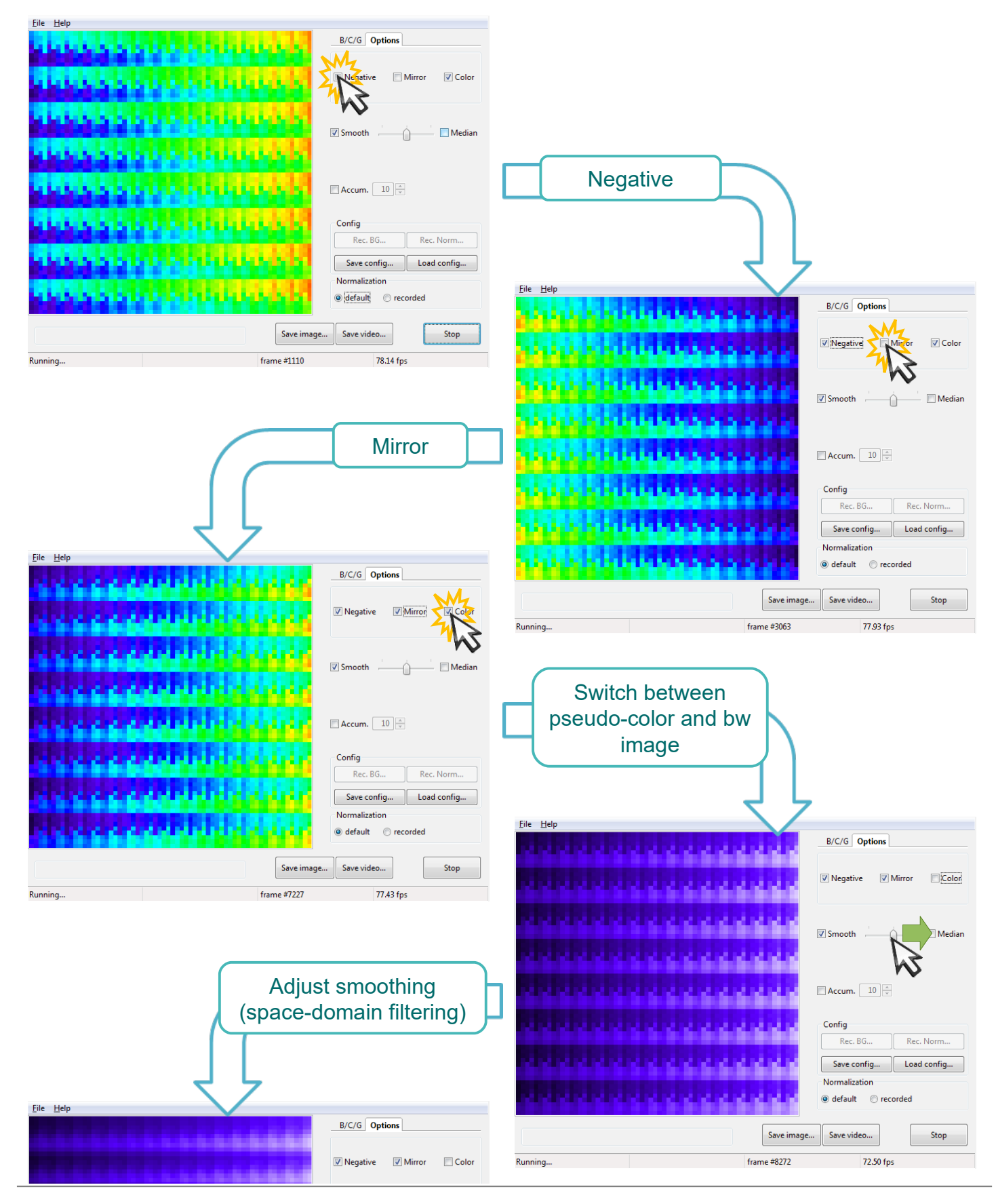

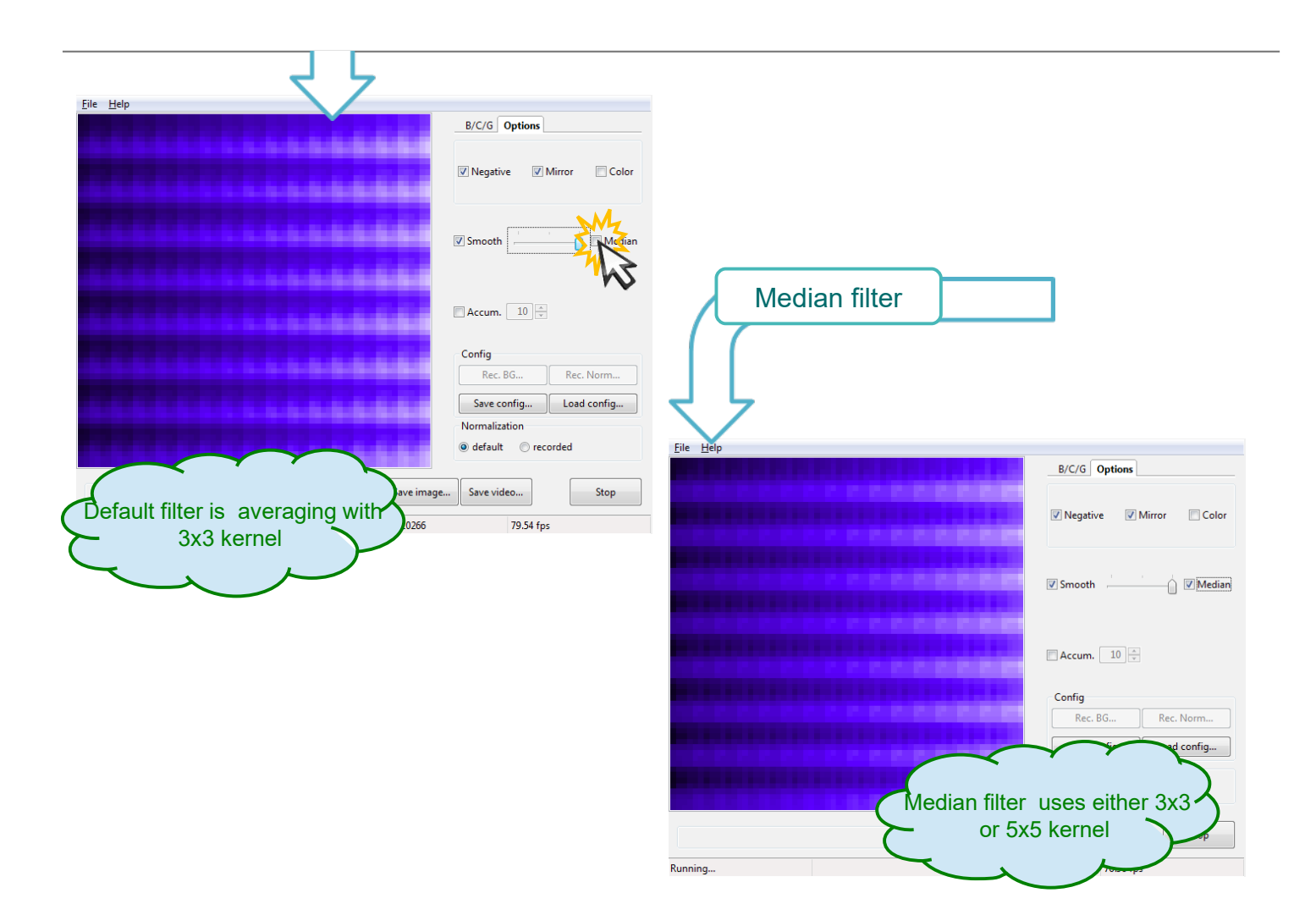

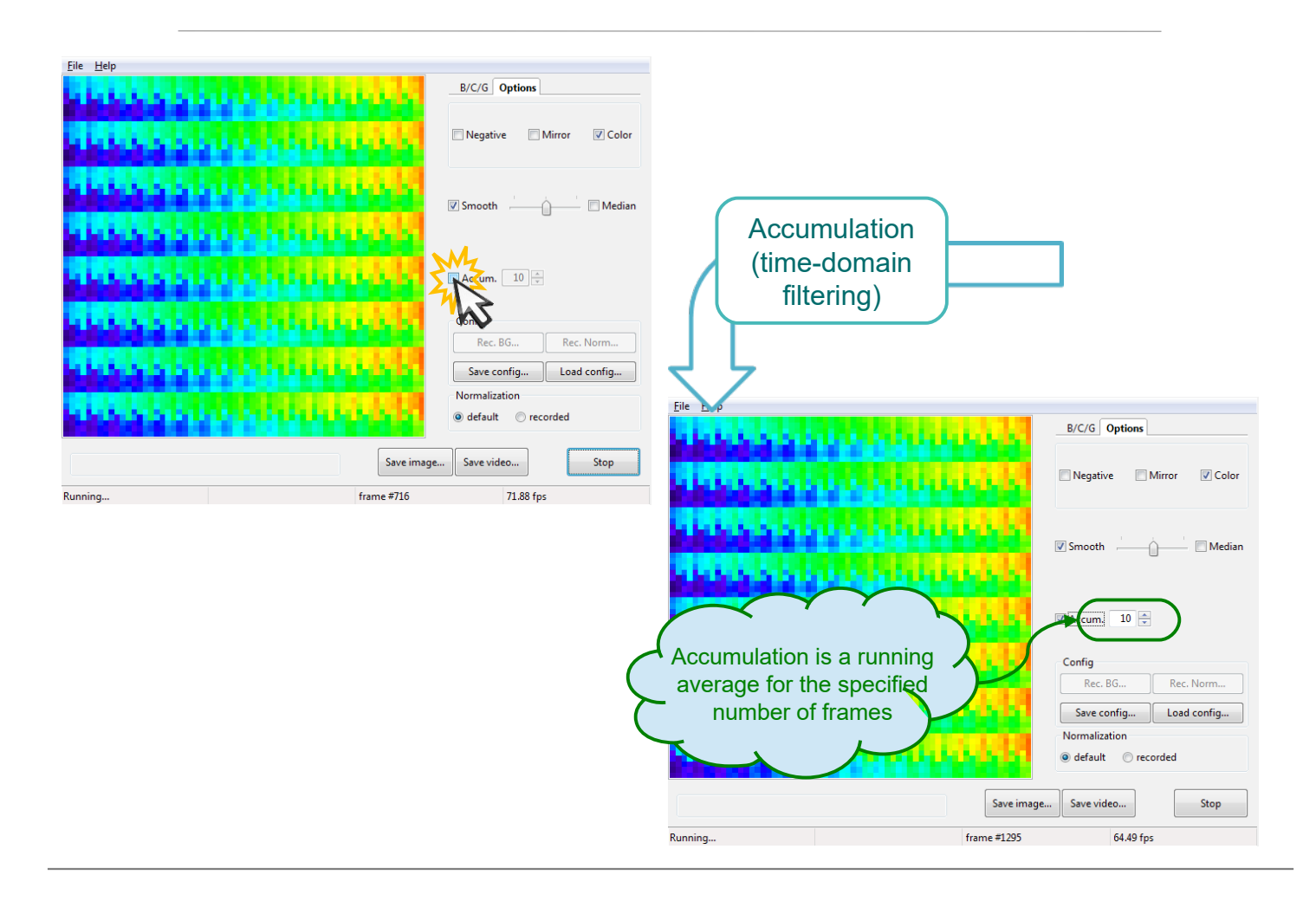

## **Normalization** Software operation

(compensation for beam profile)

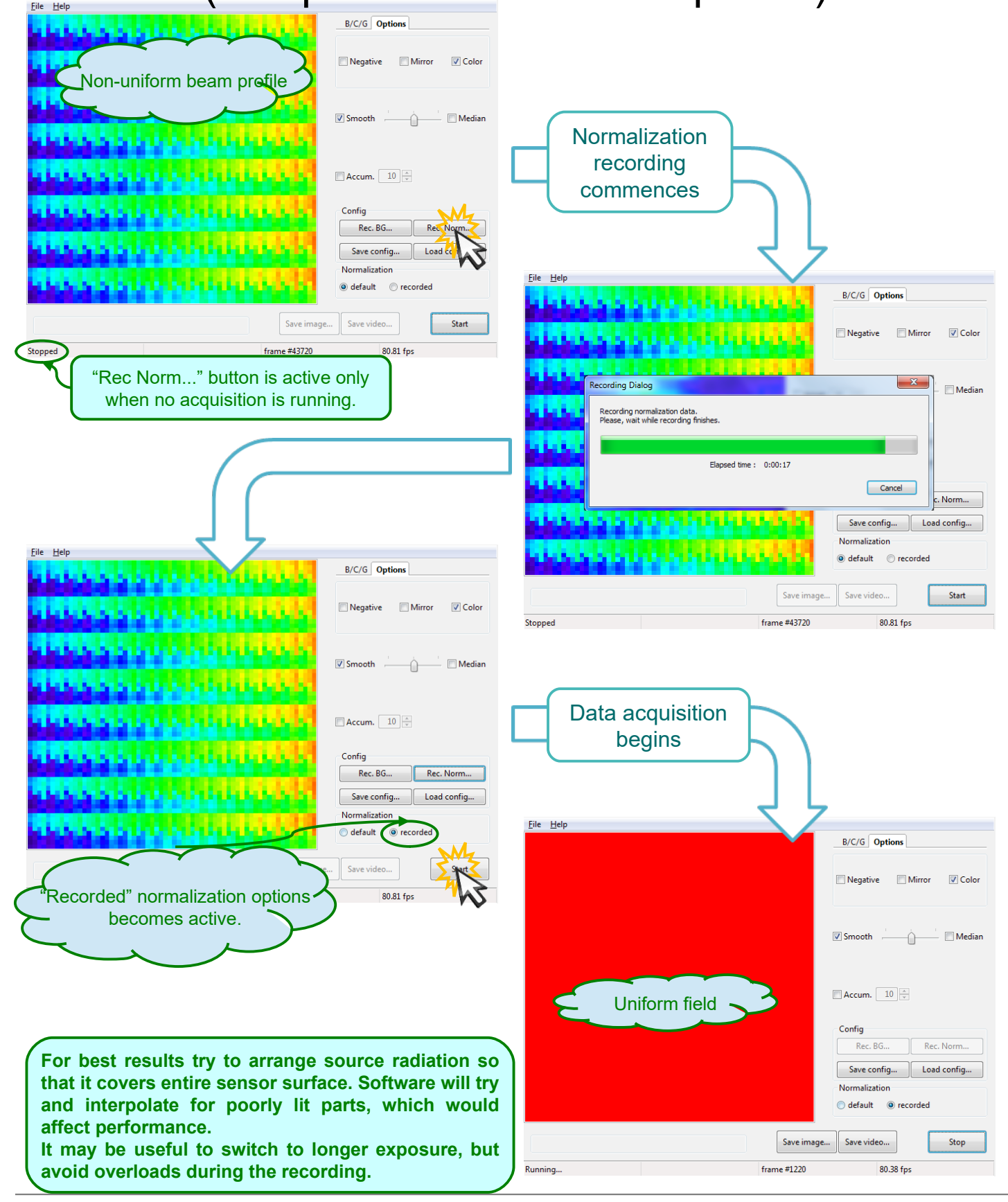

## Background compensation Software operation

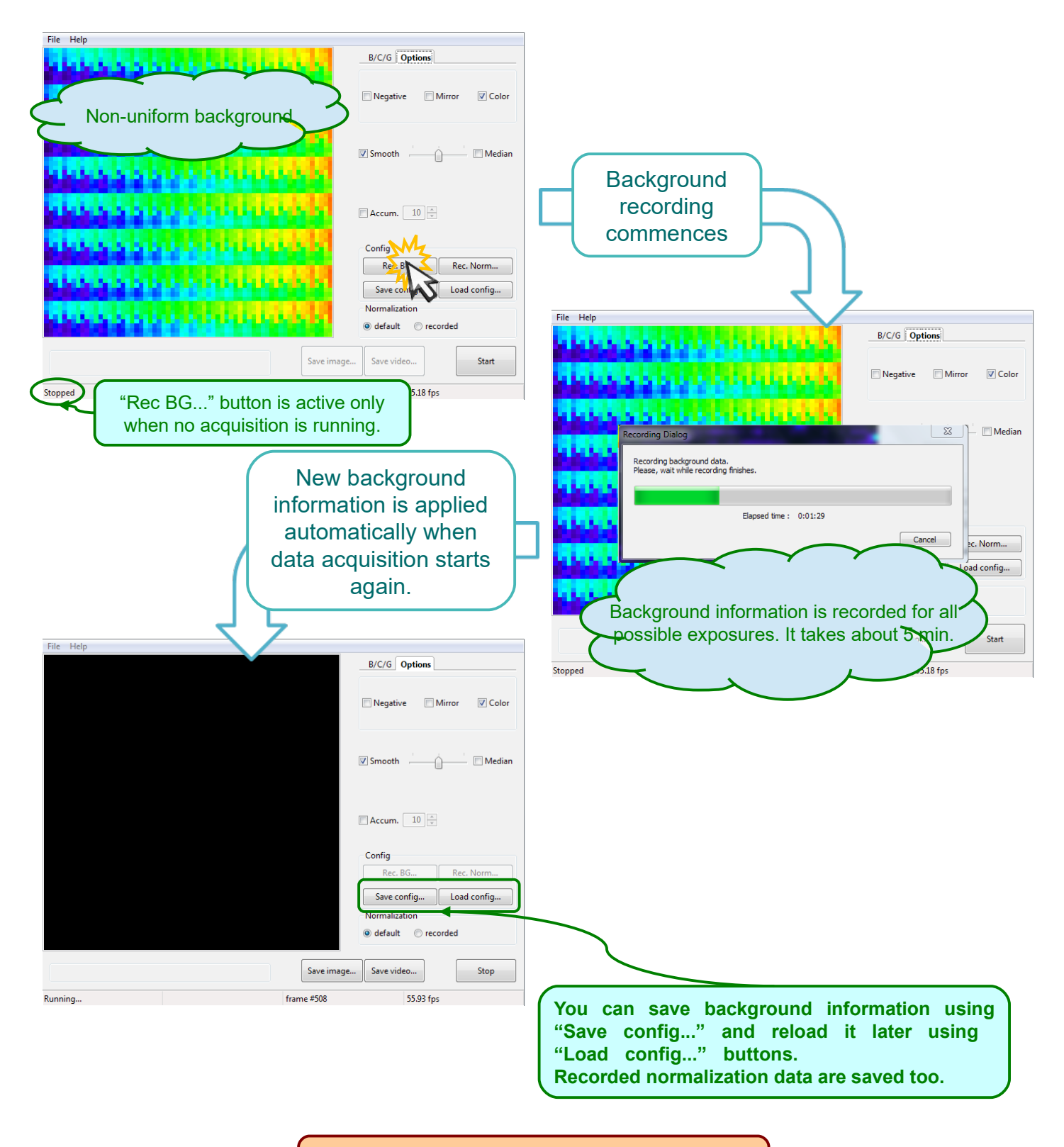

**Do not forget to switch off radiation source before recording background information if!**

## Saving Image Software operation

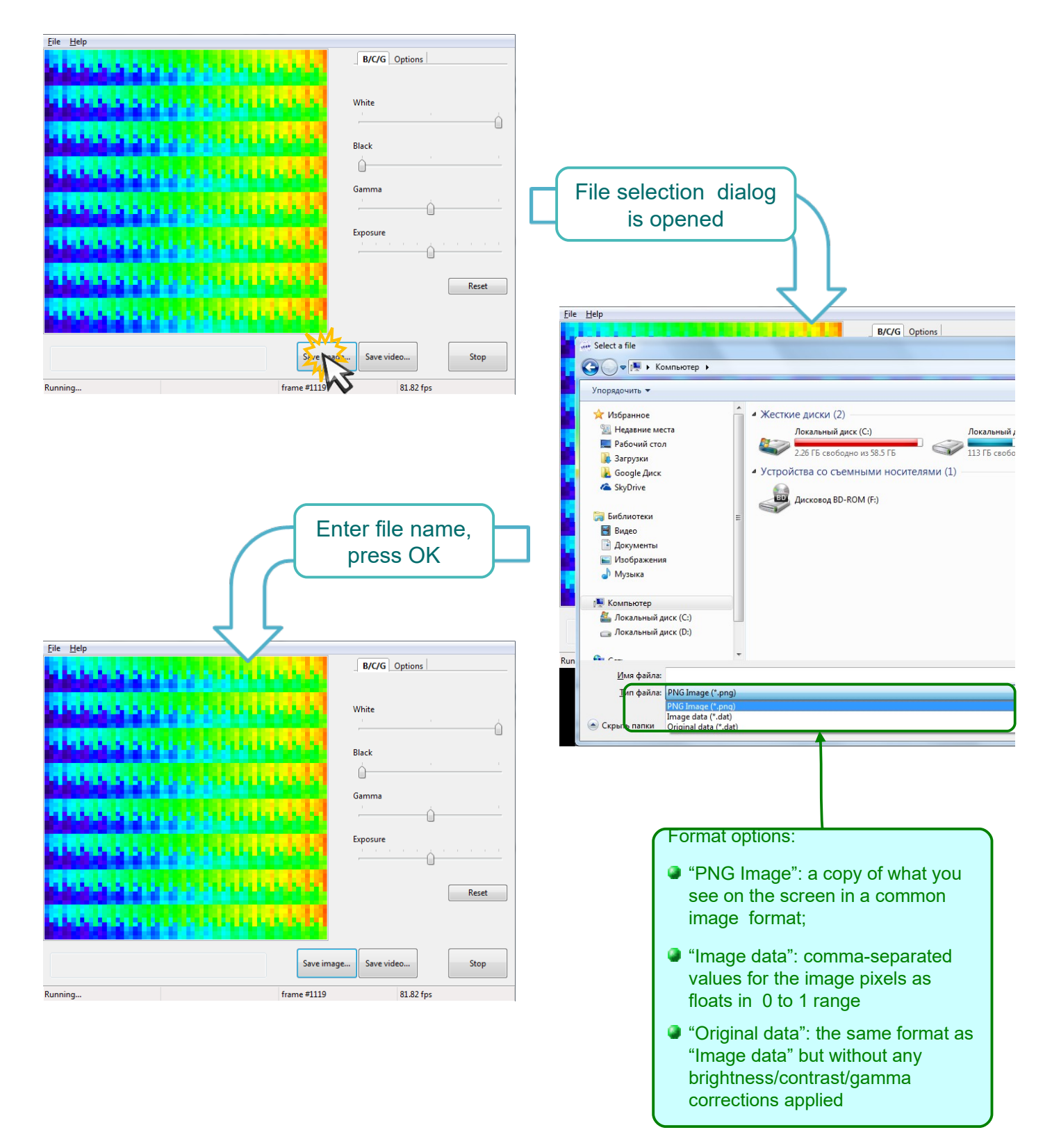

## Recording video Software operation

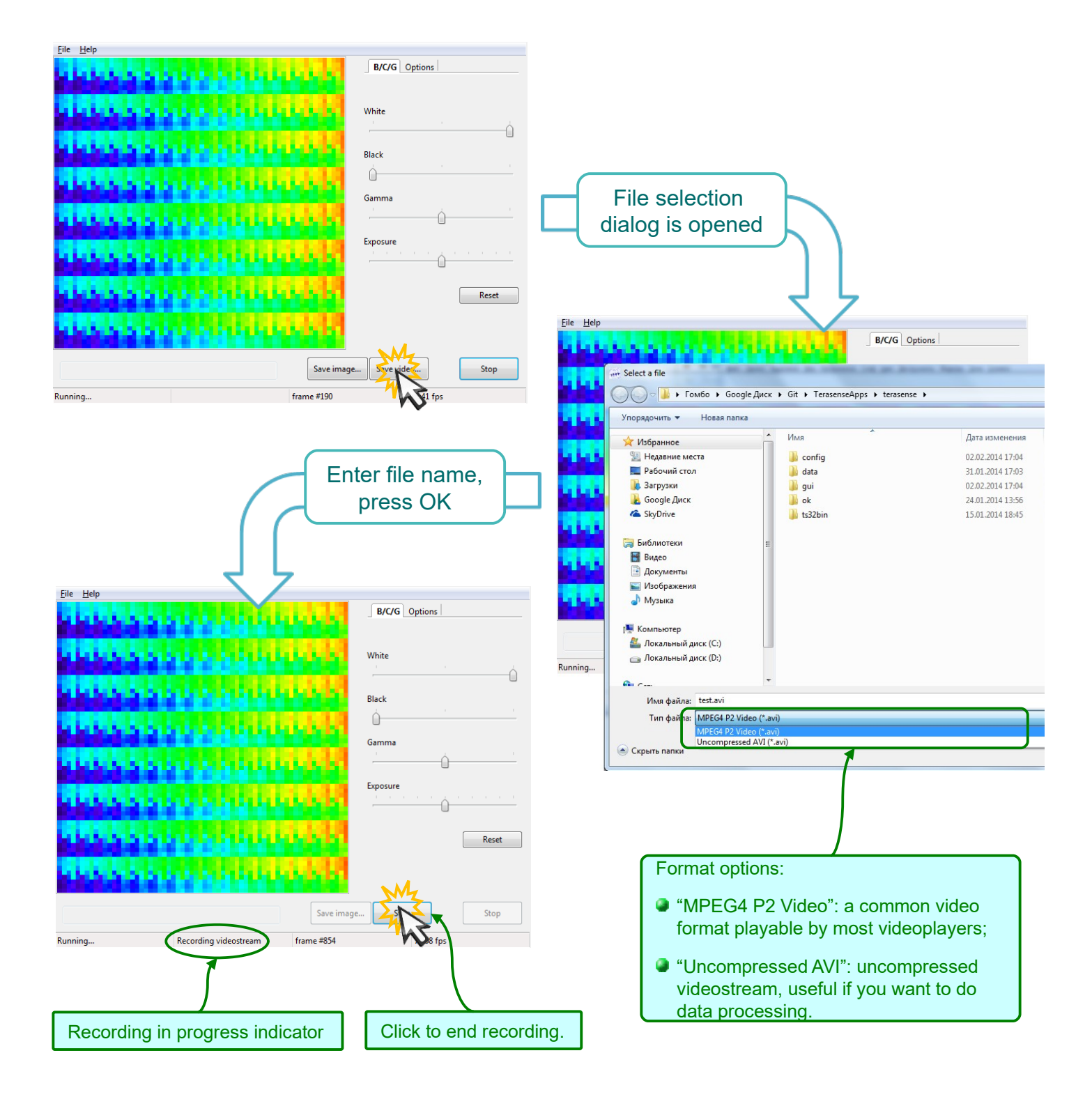

**Generally, video is recorded at actual frame rate, but if it is less than 1 fps, frame rate of the video would be 1 fps.**

#### Difference mode Software operation

- **In this mode software displays absolute value of the difference between two consecutive frames. In order for the mode to be useful, you need to modulate radiation source by the sync out signal of the device. The sync signal is +5V TTL with level changes corresponding to frame boundaries (see p.5). You can use equally well use high level as "radiation on" and low as "off" or vice versa.**
- **In the difference mode background and all its slow variations are automatically canceled out. You can use it in combination with "Accumulation" option (see p.14) to achieve lockin-like operation.**

 $\bullet$ **If you are using one of TeraSense (TM) IMPATT sub-THz generators, you should connect "sync out" output connector of the camera to "MOD IN" input connector of the generator.**

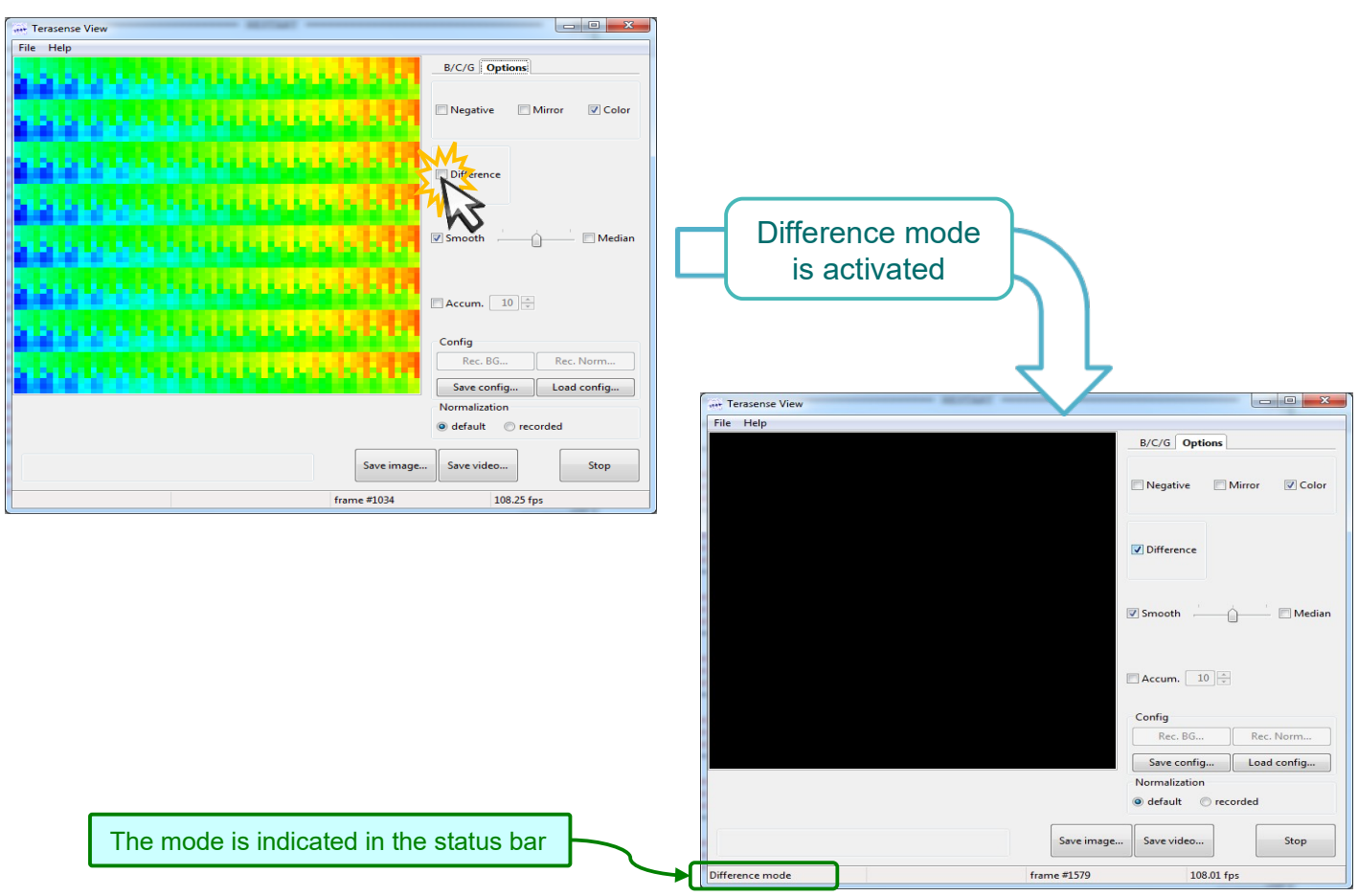

### Working Area\*\*\* Software operation

 **You can limit working (and displayed) area of the sensor to its subpart. This option is useful if you want to use recorded normalization, but your source is not covering entire sensor.**

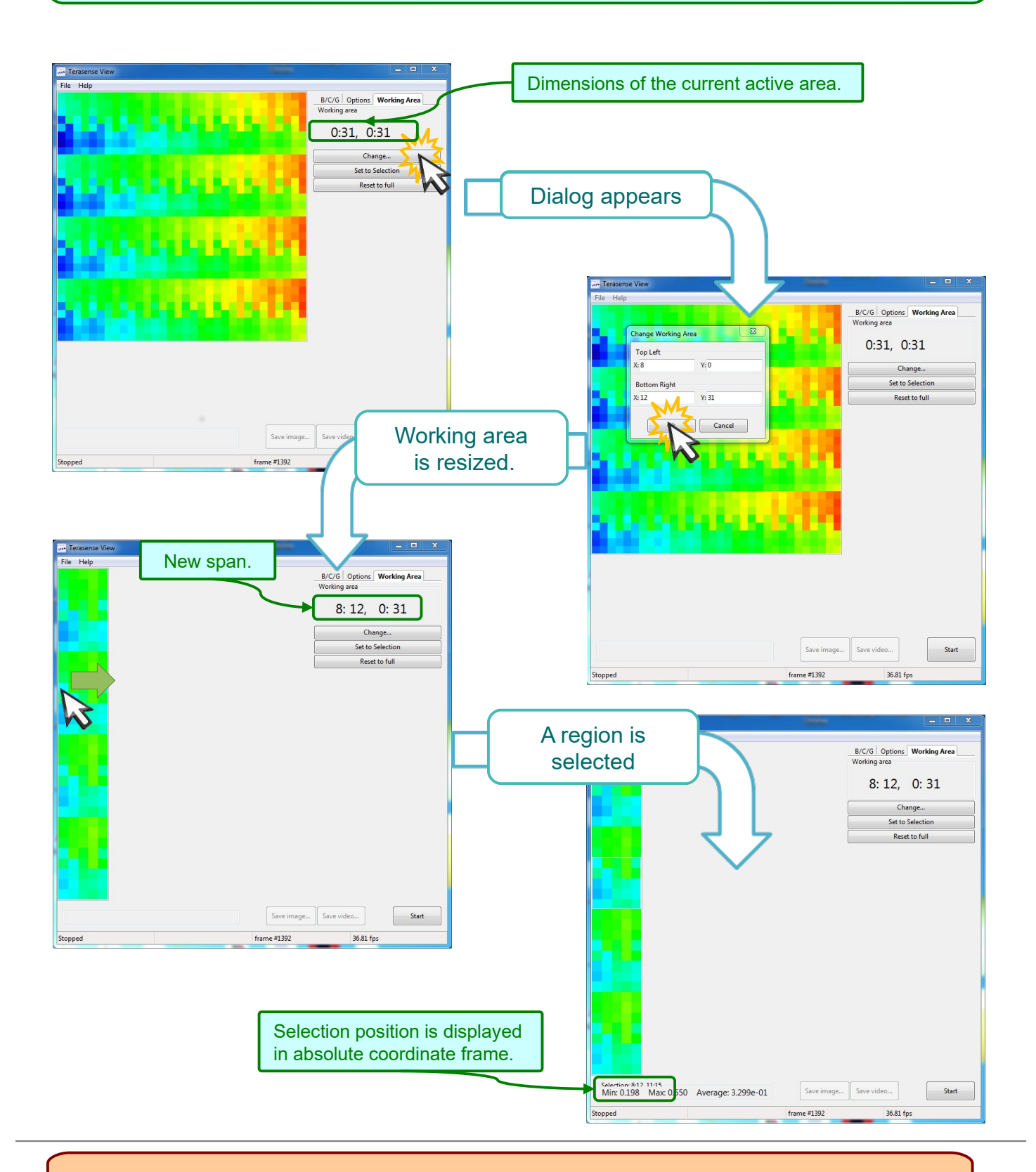

**\*\*\* Working Area option panel is not available in Body\_Scanner version of the software.**

## Working Area\*\*\* Software operation

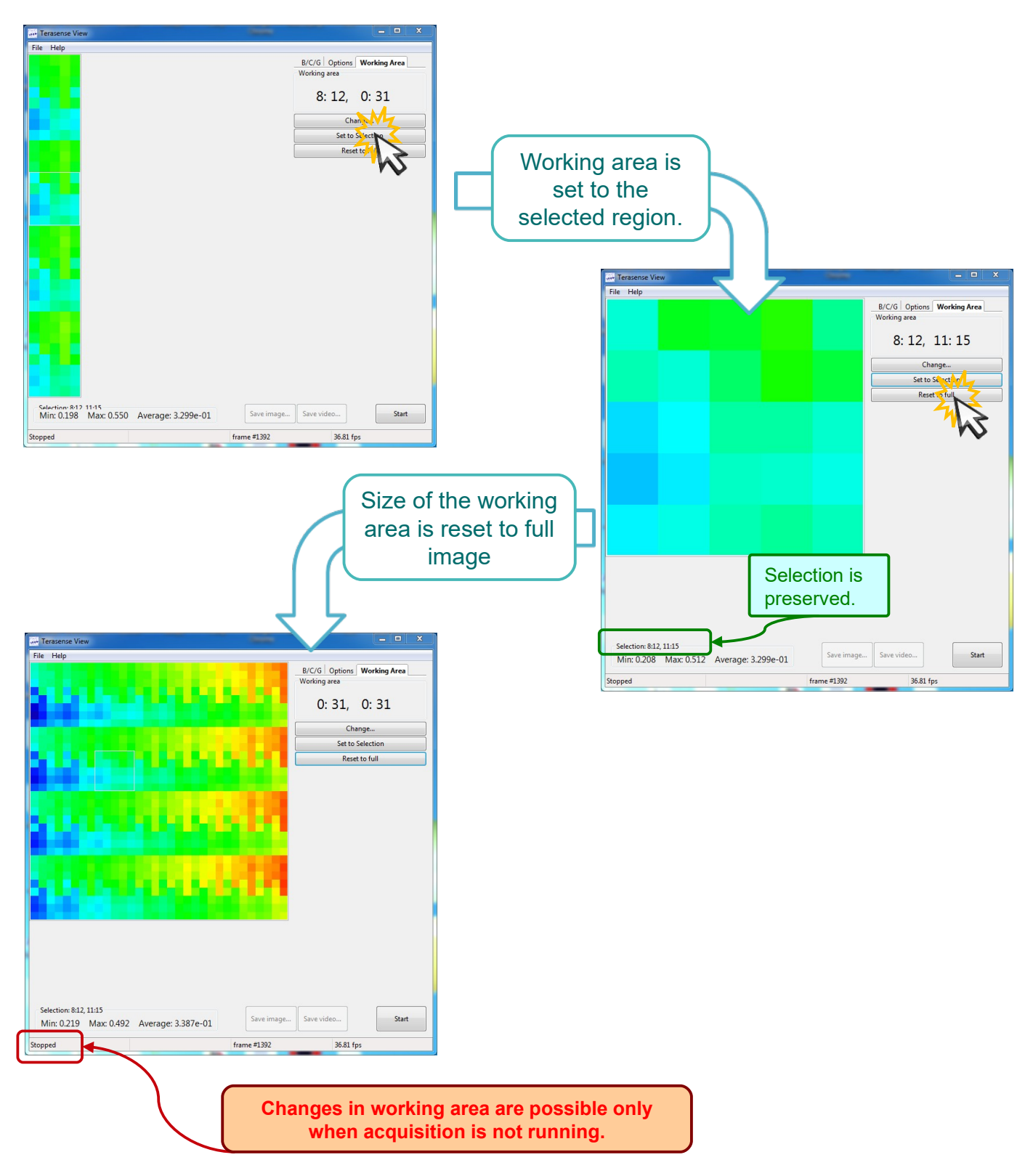

**\*\*\* Working Area option panel is not available in Body\_Scanner version of the software.**

### Command line arguments Software operation

#### **You may use command line arguments to modify behavior of the software**

#### C:\Program Files\Python38\Scripts>python TSV.pyw -h Usage: TSV.pyw [options]

#### Options:

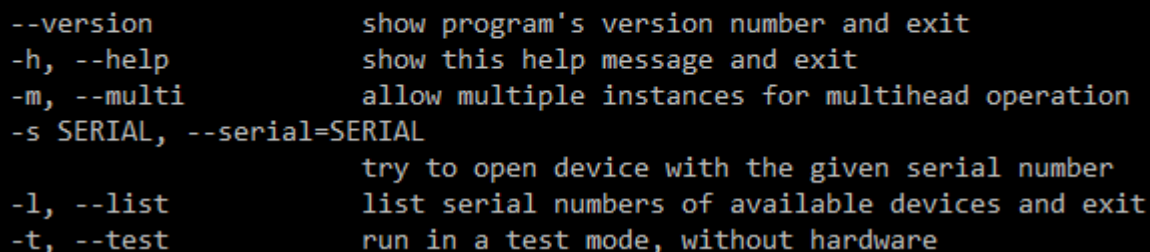

 **Note: in order to see the output of "version", "help", or "list" options you'll need to invoke script explicitly with Python interpreter like above or change it extension to .py (instead of .pyw).**

#### **Body\_Scanner version of the software supports two additional options for managing web-cameras to be used.**

#### Usage: TSBS.pyw [options]

Options:

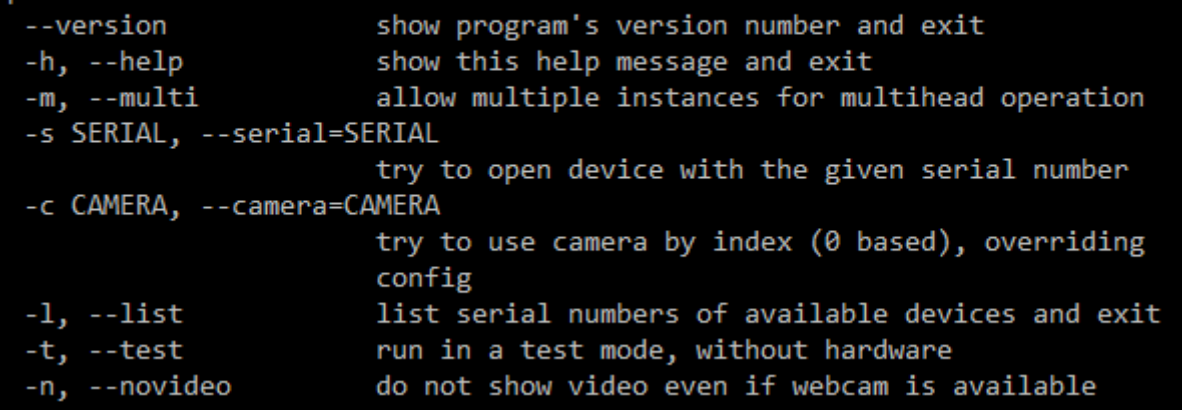

# **Maintenance**

- Do not expose the device to excessive heat, do not leave it in direct sunlight for a long time.
- $\bullet$ If ambient temperature changes, let the device to come in equilibrium before use.
- Device is not protected against environment. Do not use in very wet or very dusty surroundings.
- PTFE window is soft be careful not to apply force to it.
- To clean the device use soft cloth. If necessary, moisten it slightly with mild detergent and then dry the device thoroughly. Never submerge it in water!

# Troubleshooting

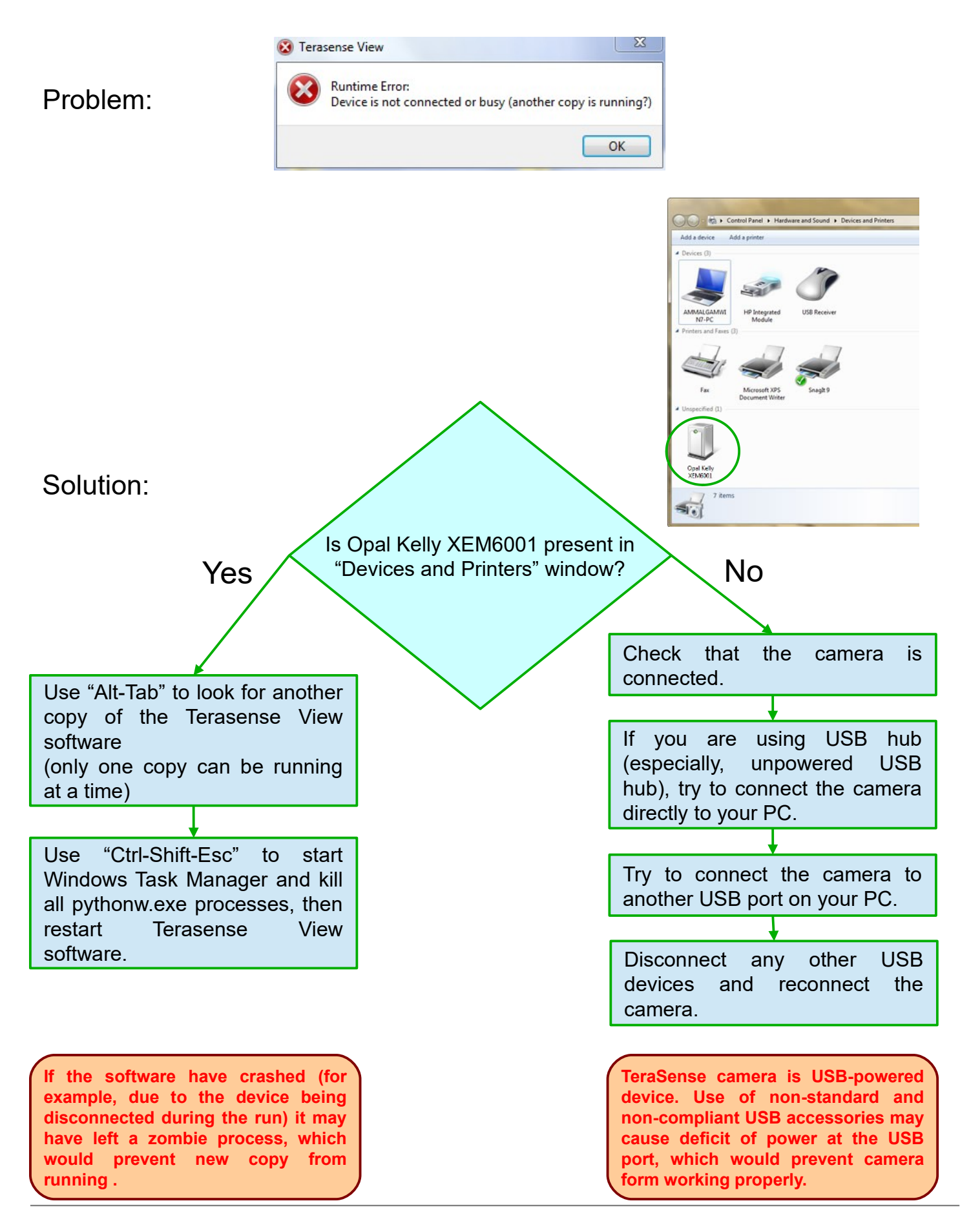